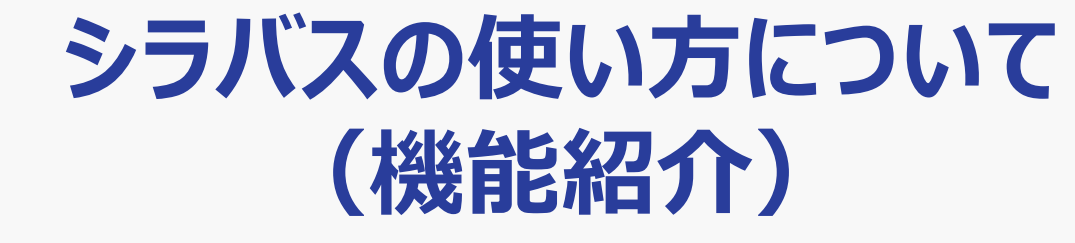

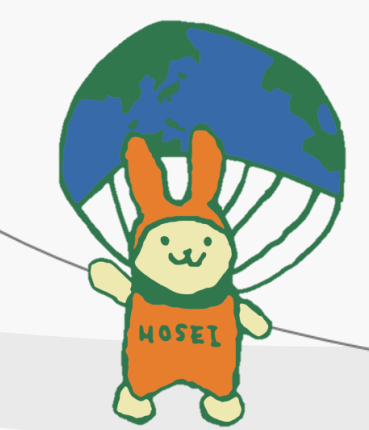

## **まずは、自身の所属学部にアクセスしよう。**

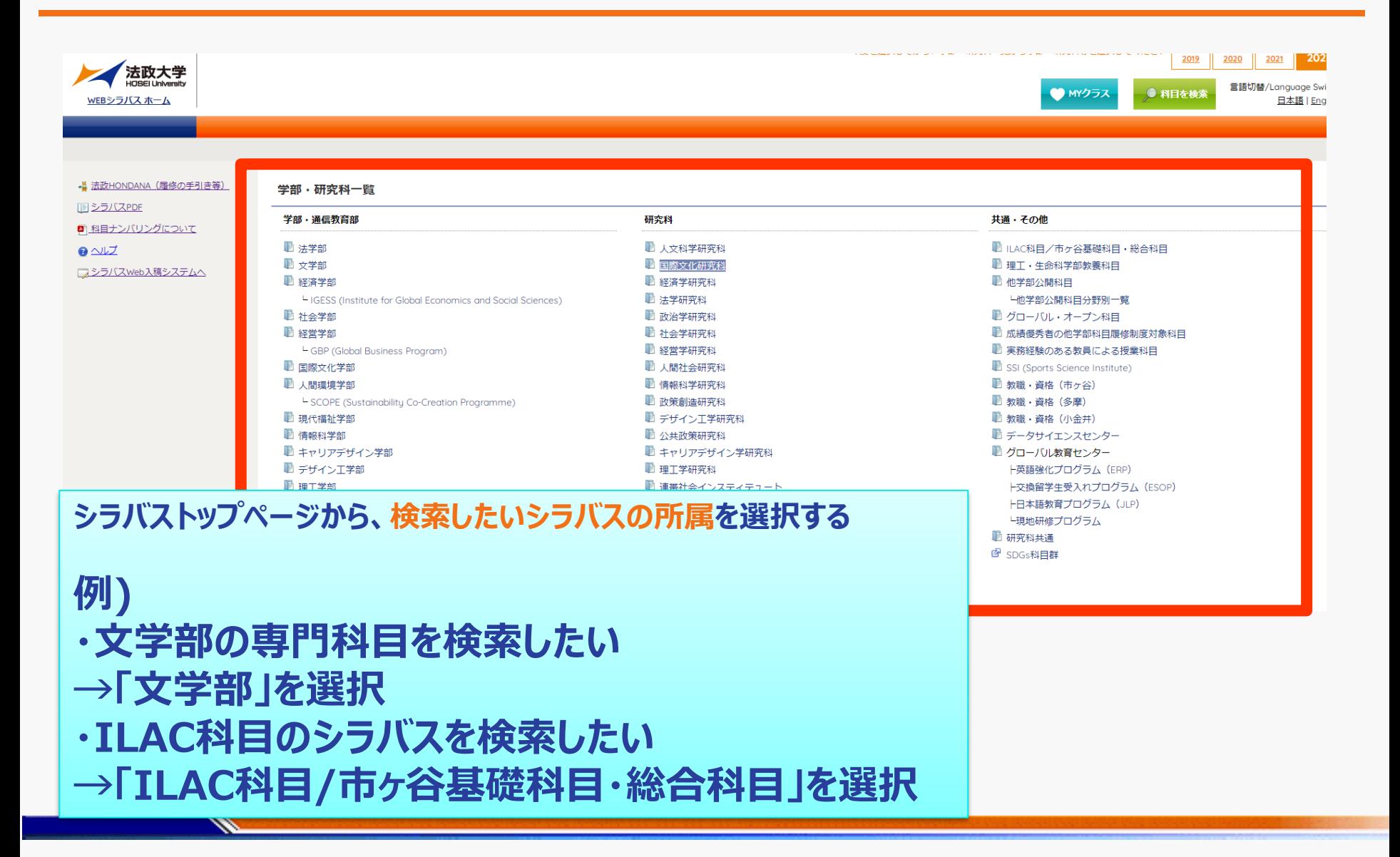

## **検索方法その1:「開講曜日・時限」等を指定して検索(1)**

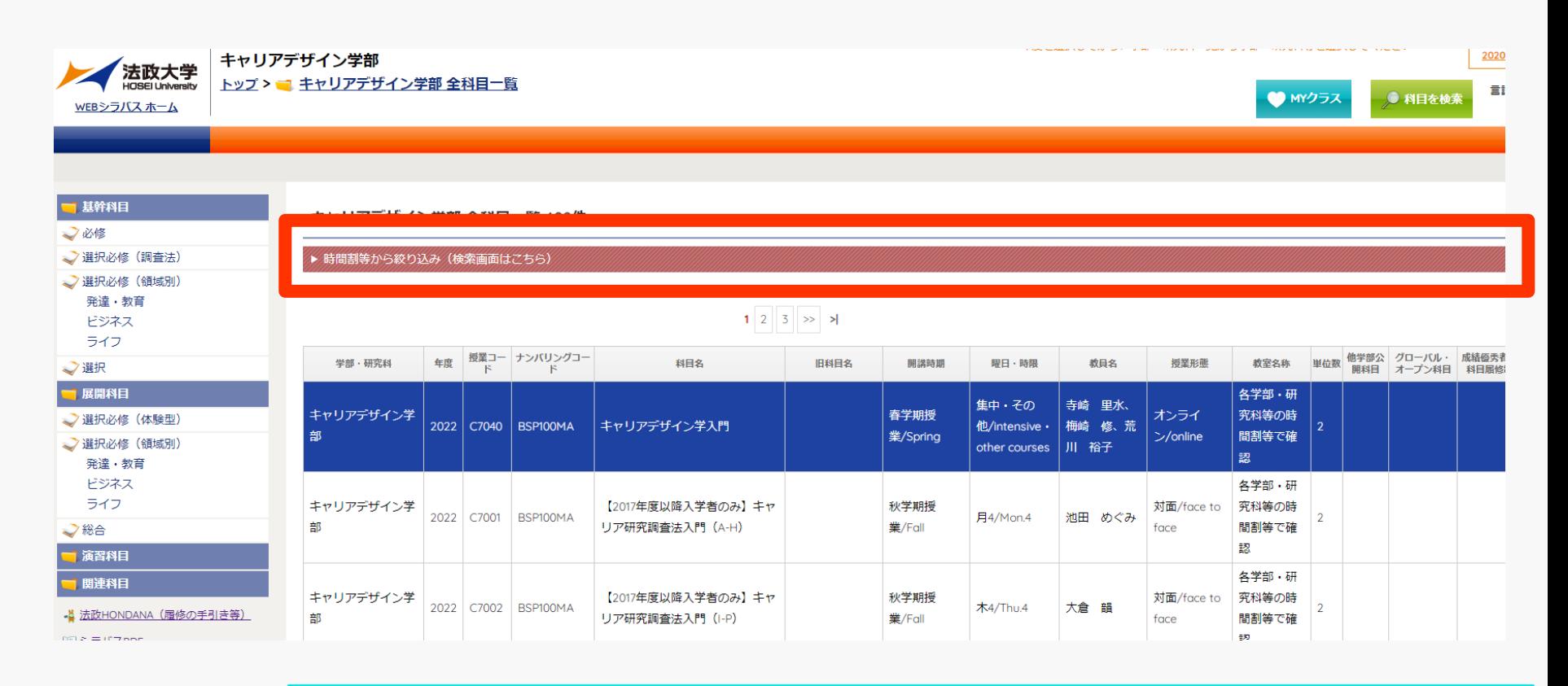

**ページ上部の**

**「時間割等から絞り込み(検索画面はこちら)」のバーをクリックしてください。**

### **検索方法その1:「開講曜日・時限」等を指定して検索(2)**

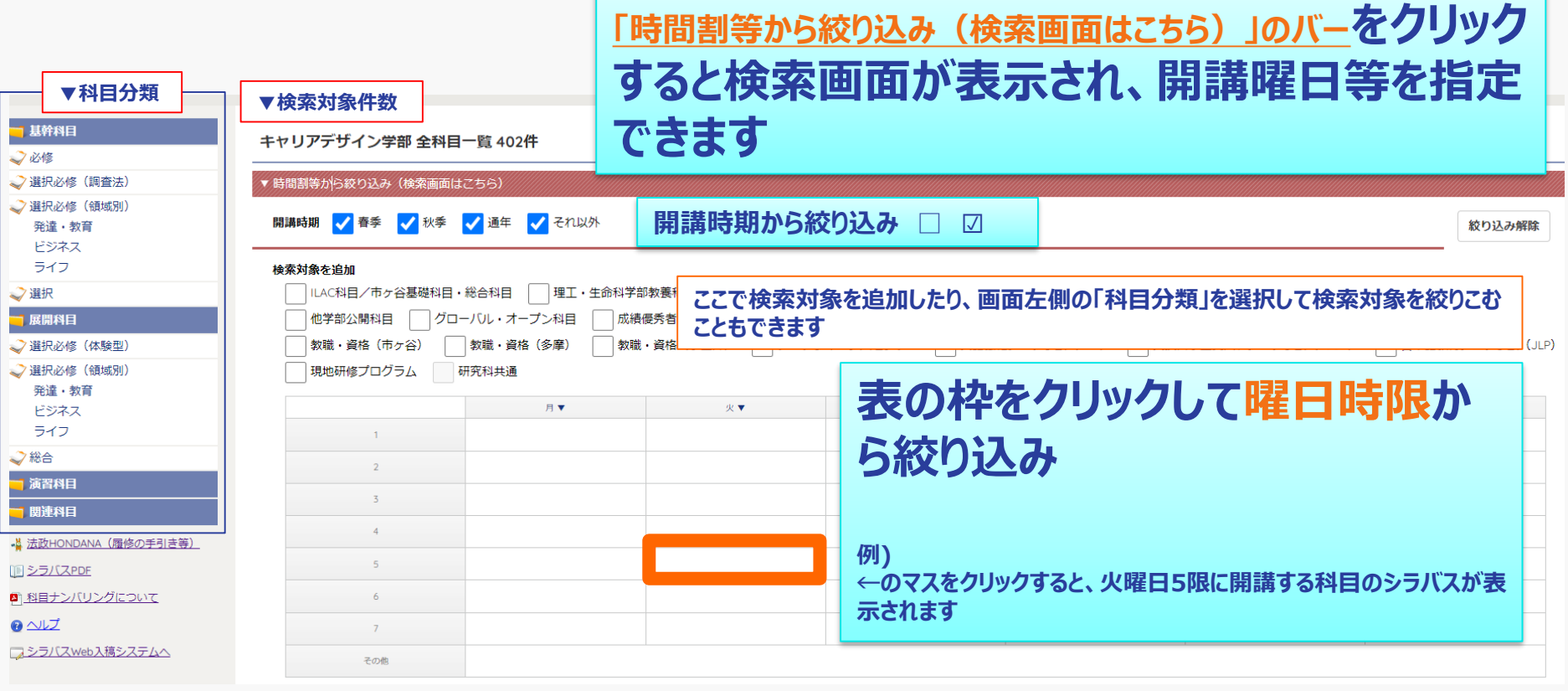

#### **検索方法その2:「科目を検索」ボタンから科目名等で検索(1)**

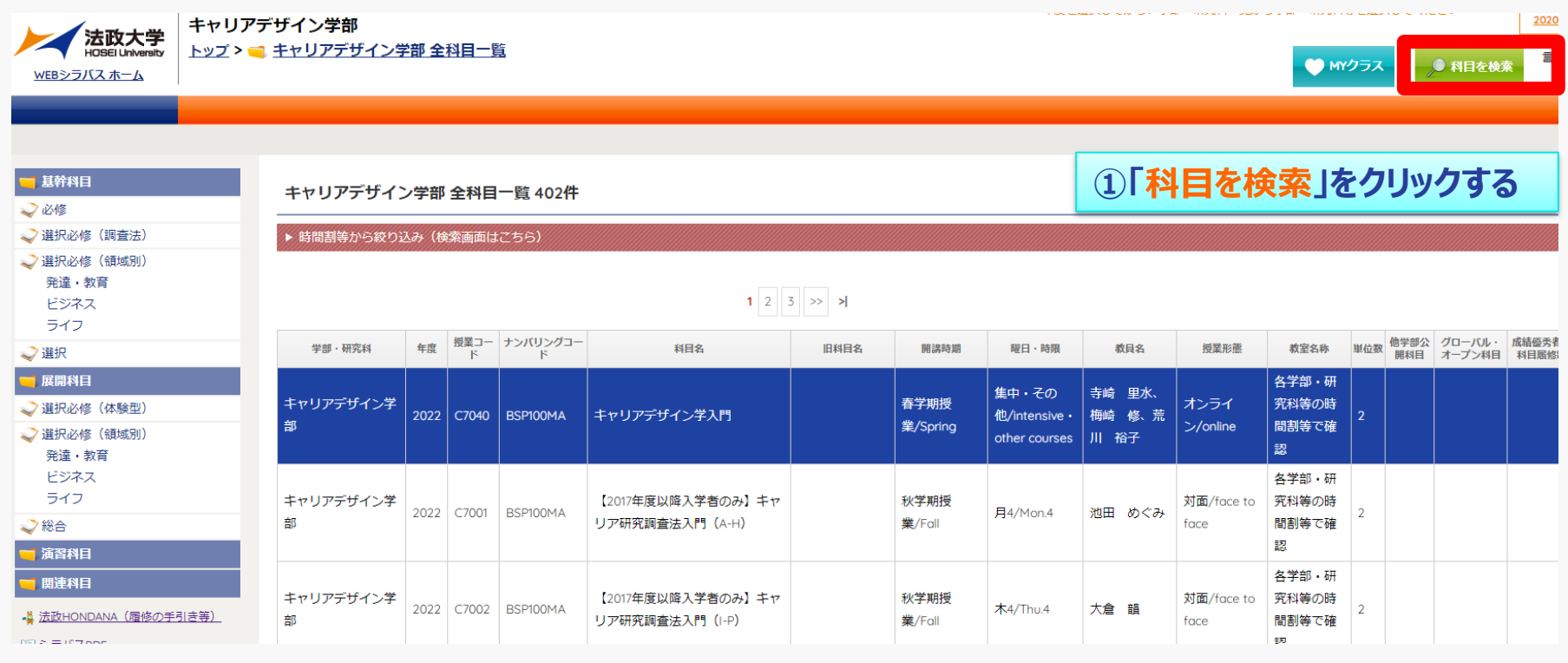

#### **検索方法その2: 「科目を検索」ボタンから科目名等で検索(2)**

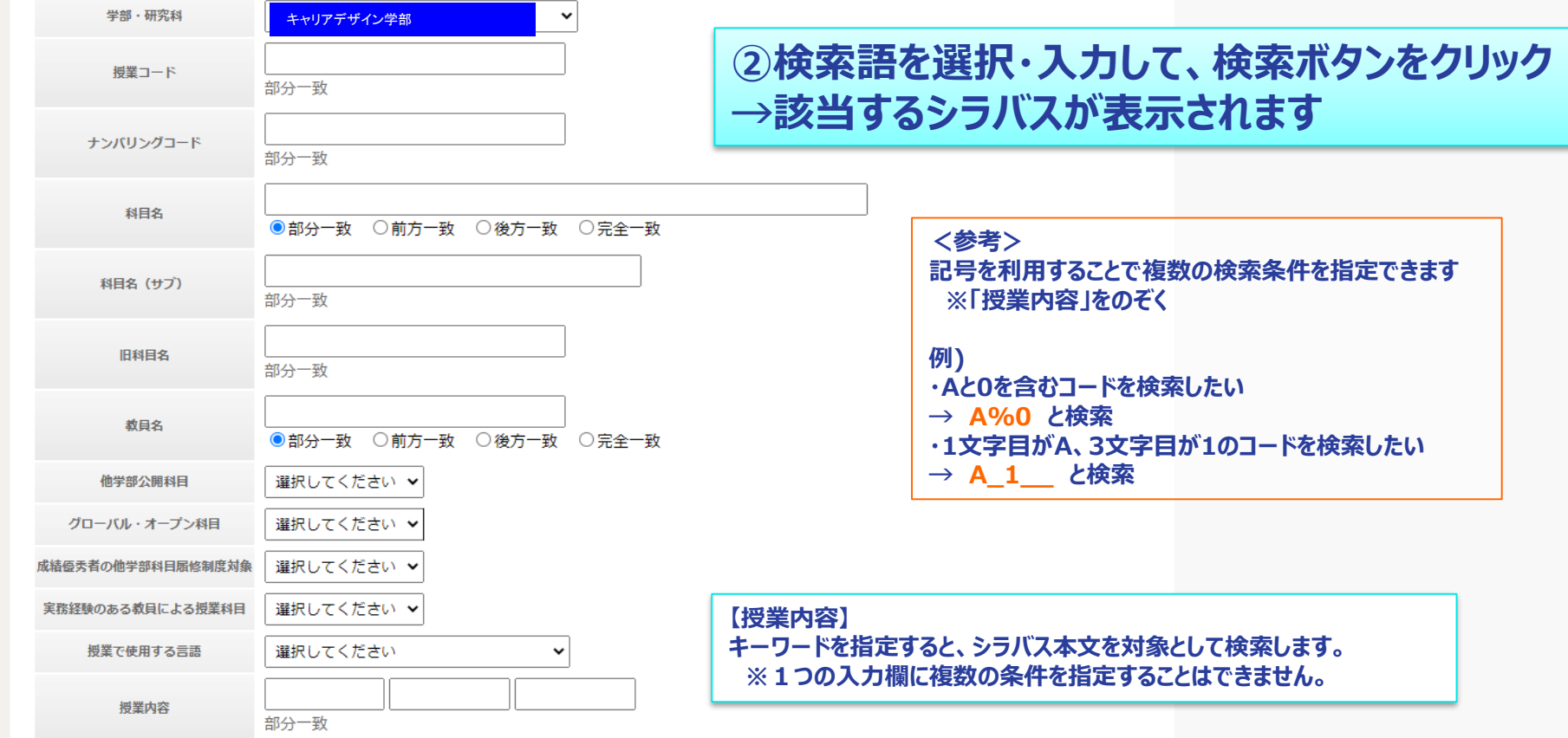

# **便利な機能:MYクラスについて(1)**

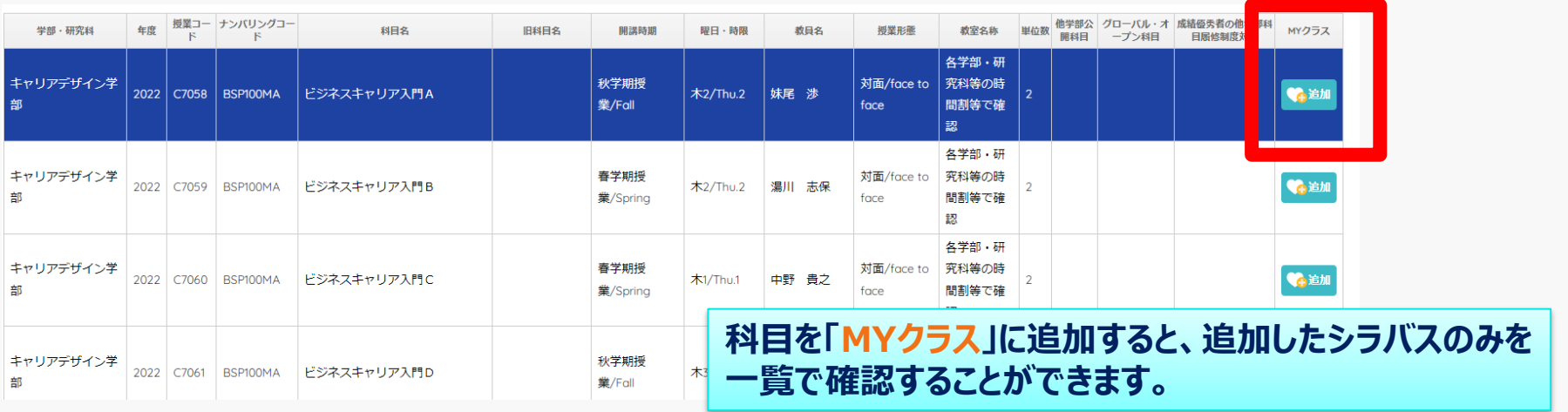

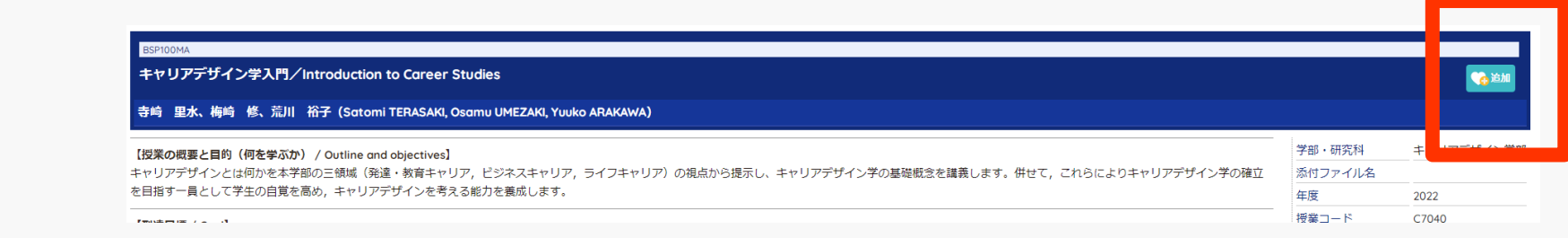

# **便利な機能:MYクラスについて(2)**

■ キャリアデザイン学部 全科目一覧

MYクラス 7件

**「MYクラス」に追加した科目は、「MYクラス」ページから確認 してください。**

● 科目を検索

● MYクラス

MYクラス全削除

言語切替/Language Switch

日本語 | English

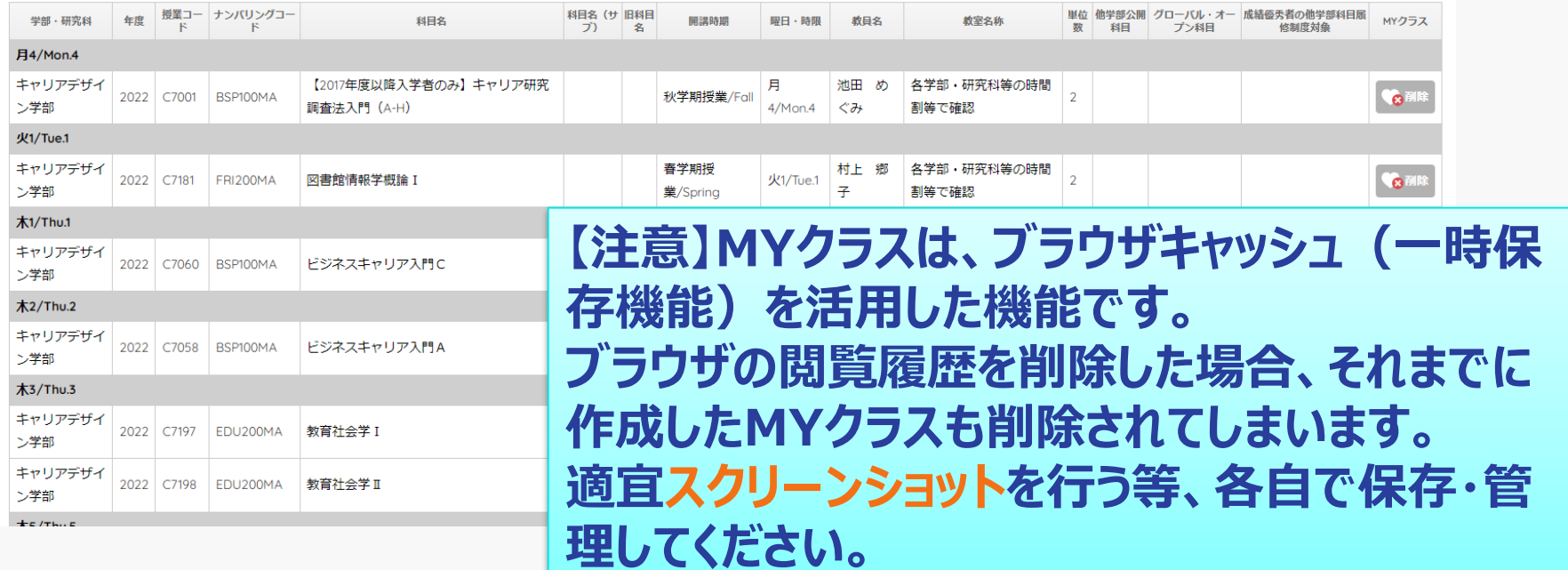

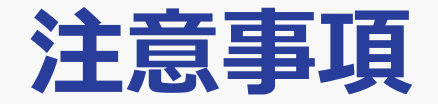

### シラバス検索で表示された科目について、 自身が履修可能かどうかを、履修の手引き・シラバスの 授業基本情報欄から必ず確認してください。

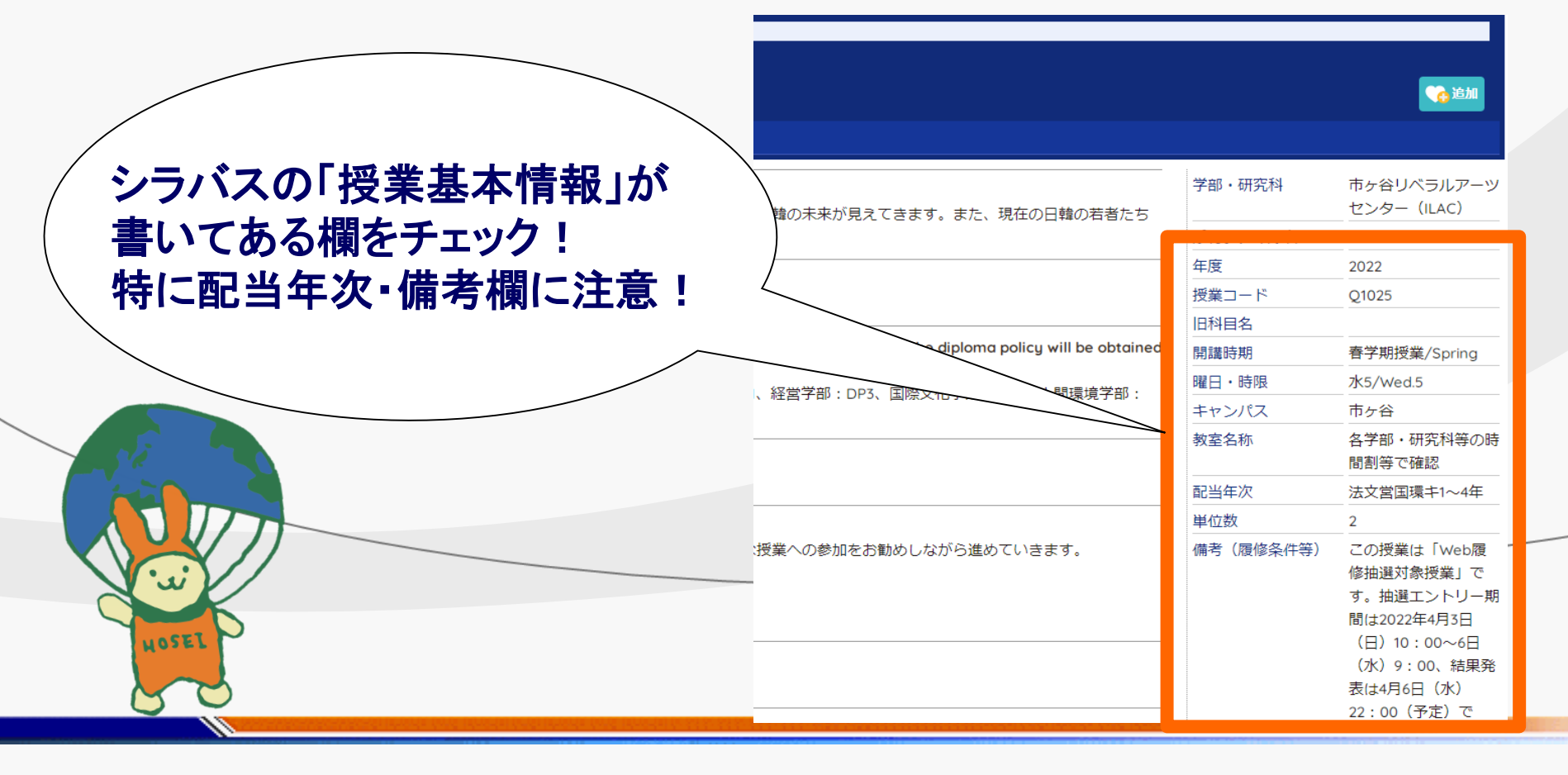